## **PARTIE 1 - LE LANGAGE PROCEDURAL D'ORACLE : LE LANGAGE PL/SQL**

# I **±** INTRODUC T ION

Le PL/SQL est le langage procédural d'ORACLE, c'est une extension du langage SQL qui est un langage ensembliste.

PL/SQL = Procédural Language / SQL

L'intérêt du PL/SQL est de pouvoir dans un même traitement allier la puissance des instructions SOL et la souplesse d'un langage procédural.

Le fonctionnement de PL/SQL est basé sur l'interprétation d'un "bloc" de commandes. Ce mode de fonctionnement permet d'obtenir des gains de transmission et des gains de performances :

Dans l'environnement SQL, les ordres du langage sont transmis et exécutés les uns à la suite des autres

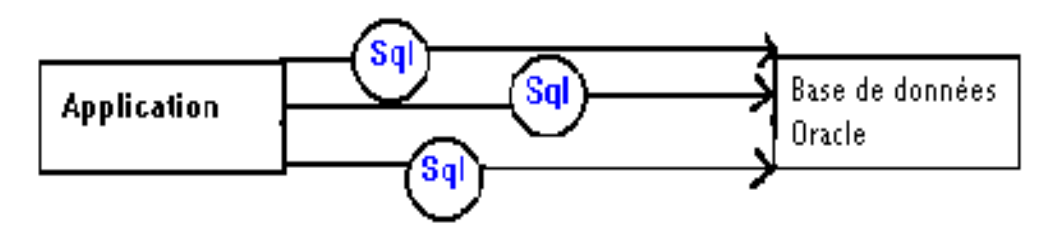

Dans l'environnement PL/SQL ; les ordres SQL et PL/SQL sont regroupés en BLOCs ; un bloc ne demande qu'un seul transfert et une seule exécution de l'ensemble des commandes contenues dans le bloc.

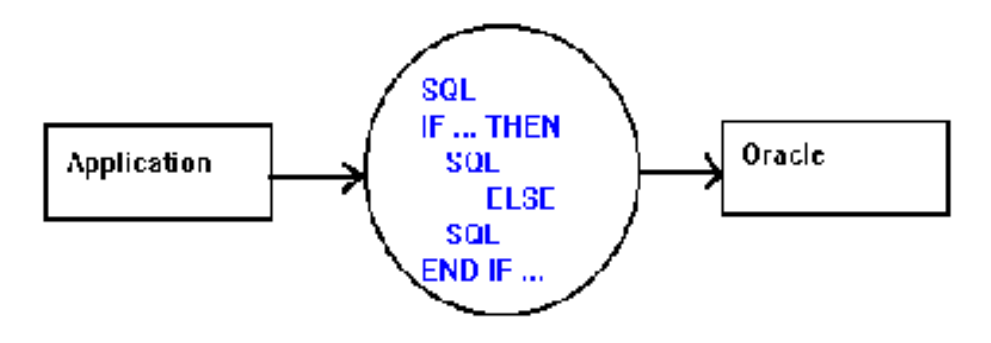

# II **±** L E BL O C PL/SQ L

PL/Sql n'interprète pas une commande, mais un ensemble de commandes contenu dans un programme ou "bloc" PL/Sql.

Un bloc est composé de trois sections :

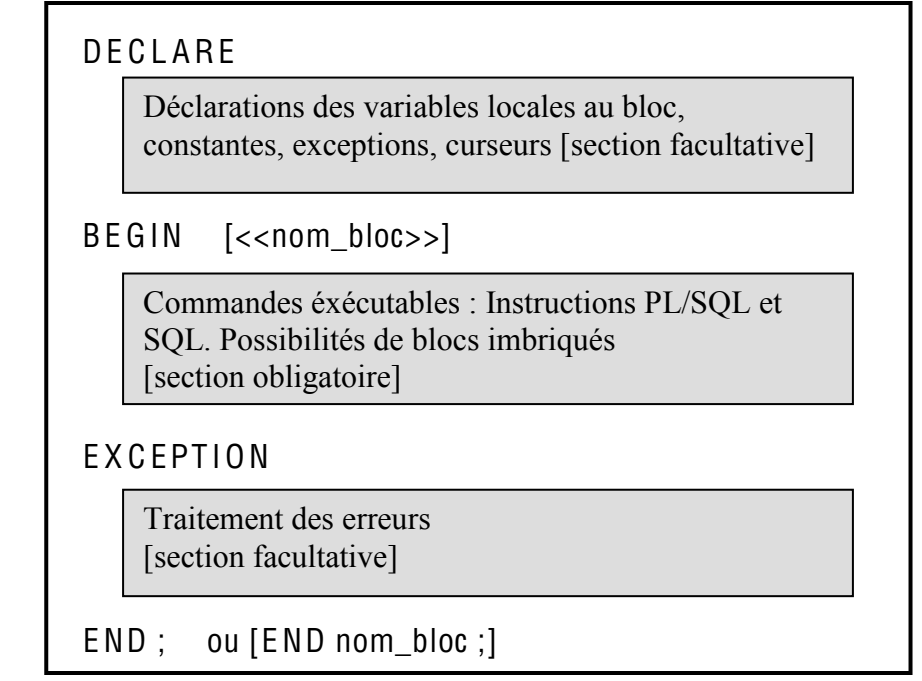

Chaque instruction de n'importe quelle section doit se terminer par un ';'. Possibilité de placer des commentaires : -- commentaire sur une ligne ou /\* commentaire sur

plusieurs lignes \*/

## EXEMPLE sous SQL\*PLUS de Personnal Oracle 7

c Ecriture du programme PL/SQ L sous le bloc notes nommé « PLSQ L\_E X1.sql »

```
DE C L A R E -- Début du programme
 sal emp number(7,2); -- variable locale au bloc
B E GIN
  /* Sélectionner le salaire de l'employé saisi au préalable dans SQL*PLUS (num_emp) , 
     l'augmenter de 10% si ce salaire est inférieur à 1000 */
 SELECT sal into sal_emp FROM emp
      where empno = '&num_emp';
 If sal_emp \leq 1000 Then
   UPDATE emp \text{SET} sal = sal * 1.1
       WHERE empno = '&num_emp';
  end if;
  commit;
END;
             -- Ne pas oublier ce slash qui termine le fichier
```
Test de notre premier programme :

### **O Sous SQL\*PLUS, visualisation de la table emp**

 $SQL$  select  $*$  from emp;

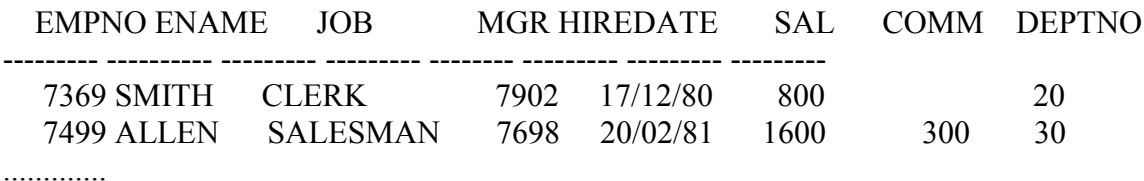

### **2 Sous SQLPLUS définir la variable num\_emp**

SQL> define num emp=7369 ou SQL> PROMPT " Numéro du salarié désiré ?" -- ou écrire ces 2 lignes directement -- dans le programme PL/SQl avant DECLARE SQL> ACCEPT num emp

Appel du programme Plsgl ex1.sgl écrit précédemment et sauvegardé sous  $\circledcirc$ c:\orawin95\gautier:

SQL> start ..\gautier\PLSQL\_EX1

 $(statou@)$ 

ancien 8: where empno = ' $\&$ num emp'; nouveau 8: where empno =  $'7369'$ ; WHERE empno  $=$  '&num emp'; ancien 12: nouveau  $12$ WHERE empno =  $'7369'$ :

Procédure PL/SQL terminée avec succès.

## **3** Vérification de la modification sur la table emp

 $SQL$  select  $*$  from emp;

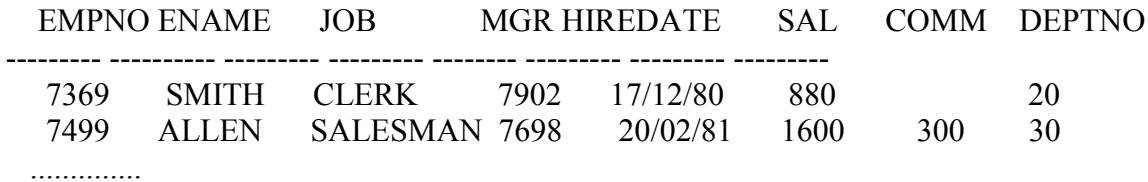

# III **±** DE C L ARA T ION DES V ARI ABL ES

La partie déclarative dans un bloc PL/Sql, peut comporter trois types de déclarations.

Elle est délimitée par les mots-clés DE C L ARE, qui spécifie le début et B E GIN, qui signifie la fin de la déclaration et le début de la partie des commandes.

Les types de déclarations possibles dans cette partie sont les suivants :

- x déclaration des variables et des constantes,
- $\bullet$  déclaration de curseurs
- déclaration des exceptions.

Les types de variables utilisées en PL/Sql sont les suivantes :

- variables locales
	- $\Rightarrow$  de type Oracle : reconnu par Oracle
	- $\Rightarrow$  faisant référence au dictionnaire de données
- variables de l'environnement extérieur à PL/SQL
	- $\Rightarrow$  champs d'écran de Forms
	- $\Rightarrow$  variables hôtes définies en langage hôte dans Pro\*
	- $\Rightarrow$  variables définies dans Sql\*Plus (préfixées de &)

La déclaration d'une variable consiste à allouer un espace pour stocker et modifier une valeur. Elle est typée et peut recevoir une valeur par défaut et/ou un statut NOT NULL.

### **1. Variables ou constantes locales de type Oracle et PL/Sql**

### Nom-de-variable  $[COMSTANT]$  type  $[INOT NULL] := expression$  :

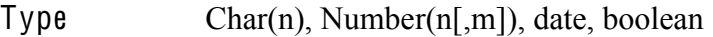

Expression peut être une constante ou un calcul faisant éventuellement référence à une variable précédemment déclarée

DECLARE

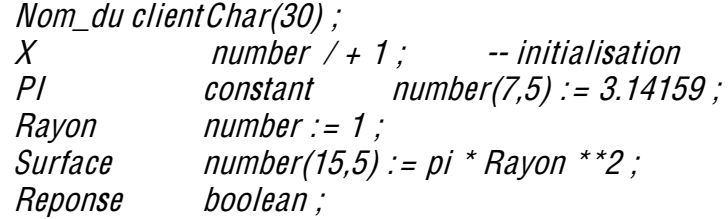

#### 2. Variables faisant référence au même type qu'une colonne d'une table ou même type qu'une autre variable

Nom-de-variable nom table.nom-colonne % type; ou Nom-de-variable1 Nom-de-variable2% type;

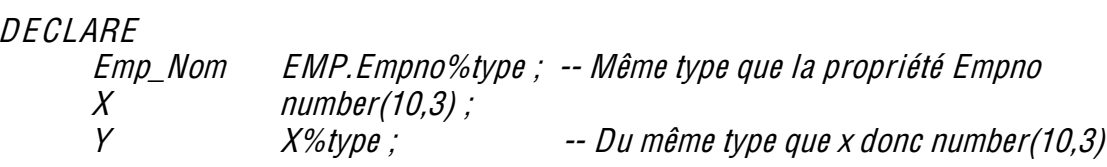

Ceci est intéressant pour des raisons de simplification d'écriture et d'évolution.

# IV-VALORISATION DES VARIABLES PL/SQL

Trois possibilités de valorisation de variables sont disponibles :

- 1. par l'opérateur d'affectation : ':='.
- 2. par la clause Select ... Into ....
- 3. par le traitement d'un CUISEUI dans la section Begin. (que nous aborderons par la suite)

## a) affectation de valeur

 $Nom_Variable := Expression;$ 

Expression peut-être : - une constante, une variable, un calcul Les opérateurs de calcul sont :  $- + \div - \div * \div / \div * * \div \|$ 

 $BFGIN$ 

 $X := 0$ :  $Vnom := 'Monsieur' || Vnom : -*concaténation*$  $Y := (X+5) * Y$ 

## b) La clause select ... into

La difficulté dans l'utilisation de la clause Select résulte du nombre de lignes ou d'occurrences retourné

Si le Select retourne une et une seule ligne l'affectation s'effectue correctement.

Par contre. Si le Select retourne 0 ligne : NO DATA FOUND (test « nom variable IS NULL ») Si le Select retourne plusieurs lignes : TOO MANY ROWS, une erreur PL/SQL est générée. **SELECT {\*/Liste d'expression} INTO Liste de variables FROM ...;** 

DECLARE VRef CHAR(10) ; VPrix Articles.Prix%TYPE ; Clt Clients.%ROWTYPE

BEGIN SELECT RefArt, PrixArt INTO Vref, Vprix FROM Articles WHERE DesArt = 'Cadeau' ; SELECT \* INTO Clt FROM Clients WHERE NoClt = 10 ;

END ;

# V **±** STRUC TURES DE C ONTRÔ L ES

## **a) Structure alternative**

IF condition Then Instructions ; [Else instructions ; ]

**[ELSIF condition Then** instructions ; [Else commandes ;] ]  $END$  IF;

Seules les clauses IF, THEN, END IF sont obligatoires.

La condition peut utiliser les variables définies ainsi que tous les opérateurs présents dans  $SOL = \langle \langle \rangle, \langle = \rangle$   $\Rightarrow$ ,  $\langle \rangle$ , IS NULL, IS NOT NULL, BETWEEN, LIKE, AND, OR, etc...

## **b) La boucle POUR**

FOR compteur  $IN$  exp debut .. exp fin L O OP ... instructions ; ...

## END LOOP;

Règles :

- $\bullet$  Déclaration implicite de la variable compteur
- $\bullet$  exp debut, exp fin : sont des constantes, expressions ou variables
- i compteur : est une variable de type entier, locale à la boucle. Elle s'incrémente de 1, après chaque traitement du contenu de la boucle, jusqu'à ce qu'il atteigne la valeur de droite

### c) La boucle TANT QUE

**WHILE** condition LOOP  $\mathbf{L}$ instructions;

**END LOOP:** 

La condition est une expression définie en combinant les opérateurs : <, >, =, !=, <=, >=; and, or, like, etc... Expression est une constante, une variable, le résultat d'une fonction.

## VI – ECHANGES AVEC L'EXTERIEUR

A priori il n'existe pas d'instruction d'affichage et de saisie dans le langage PL/SQL.

### Sous SQL\*Plus:

 $\Rightarrow$  on peut définir une variable (réservation d'une zone mémoire), et l'afficher à la fin du programme PL/SQL

 $SOL$  variable x number  $SQL$  start ../gautier/plsql  $ex2$ 

Procédure PL/SQL terminée avec succès.

 $SOL$  print x  $\mathbf{X}$ . . . . . . . . . <u>.</u> 5

Remarque : X est préfixée par :  $\rightarrow$  variable hôte.

 $\Rightarrow$  on peut saisir une valeur à rechercher dans SQLPLUS (ou sous le fichier avant le DECLARE)

 $SOL > @.$  ./gautier/plsql ex3 prompt "nom du département désiré" -- ou ces 2 lignes sous SQL \*PLUS accept dept nom -- Exemple PLSQL\_EX3.sql DECLARE res dept%rowtype: -- Même type qu'une ligne de la table *BEGIN* SELECT \* into res from dept where dname  $=$  '&dept\_nom'; END:  $\prime$ 

Mais le résultat de la requête ne s'affiche pas

--- EXEMPLE 2 : PLSQL EX2.sal **BEGIN** 

SELECT COUNT(\*) INTO : X FROM DEPT; END:

 $\Rightarrow$  on peut définir une constante dans SQL\*PLUS ou dans le fichier

 $SQL > define$  dept nom = 'SALES'  $SOL \geq 0$ .../gautier/plsql ex3 Mais rien ne s'affiche ·

 $\frac{1}{2}$  sans les lignes prompt et accept

 $\Rightarrow$  La meilleure solution pour récupérer le résultat de l'exécution d'un programme PL/SQI consiste à créer une table résultat comportant les champs que l'on désire puis d'afficher à la fin du programme cette table.

**Sous NOTPAD** 

-- Exemple PLSQL EX4.sql Prompt "Quel est le département désiré" accept numero create table resultat(num number(2), nom char(14))  $\sqrt{2}$ 

DECI ARE numero dept.deptno%type; nomdept dept.dname%type; **BEGIN** SELECT deptno, dname into numero, nomdept from dept where deptno  $= '& numbero'$ .

**INSERT INTO resultat** 

values(numero, nomdept);

 $END:$ 

select \* from resultat  $\overline{\phantom{a}}$ drop table resultat

Sous SQL\*PLUS

 $SOL > @$ ../gautier/plsql ex4 "Quel est le département désiré"  $10<sup>1</sup>$ 

Table créée

ancien 6: where deptho = ' $\&$ numero'; nouveau 6: where deptno =  $'10'$ ;

Procédure PL/SOL terminée avec succès.

**NUM NOM** -------- ---------------

**10 ACCOUNTING** Table supprimée.

Cours - Le PL SOL Partie 1 Geneviève Gautier

Remarque: Dans  $un$ précompilateur Oracle, les variables hôtes déclarées dans le langage sont désormais partagées avec le bloc PL/SQL Ce bloc est inséré dans le programme PRO<sup>\*</sup>C avec les 2 délimiteurs EXEC SOL EXECUTE et END-EXEC.

# VII-UTILISATION DU PACKAGE DBMS OUPUT

Sous Oracle 7, le package DBMS OUTPUT permet d'afficher des messages à l'écran dans des programmes PL/SOL. Cela va faciliter le test et le « débuggage » des programmes.

Pour cela il faut sous SQL\*PLUS autoriser l'utilisation de l'instruction d'affichage.

SOL> SET Server OUTPUT ON [SIZE 80000] (Optionnel : précise le nombre de caractères maximum à afficher)

Dans un programme PL/SQL on peut alors utiliser l'instruction :

## DBMS OUTPUT.PUT LINE('message .....');

-- Exemple PLSQL\_EX4b.sql

Prompt "Quel est le département désiré" accept numero

DECLARE numero dept.deptno%type; nomdept dept.dname%type;  $BFGIN$ SELECT deptno, dname into numero, nomdept from dept where deptno  $=$  '&numero';

Dbms Output.put line('le département ' || TO CHAR(numero) || ' a pour nom ' || nomdept) ; END:  $\sqrt{2}$ 

 $SOL > (a) c:\asq\b|p\sgl ex4b$ "Quel est le département désiré" 20 ancien  $6$ : where deptho  $=$  '&numero'; nouveau 6: where depths =  $20$ . le département 20 a pour nom RESEARCH Procédure PL/SQL terminée avec succès.

 $SOL$ 

Remarque : Pour ne plus autoriser l'affichage : set ServerOutput off

# VIII - **EXERCICES D'APPLICATION**

Nous utiliserons la base de données Employée

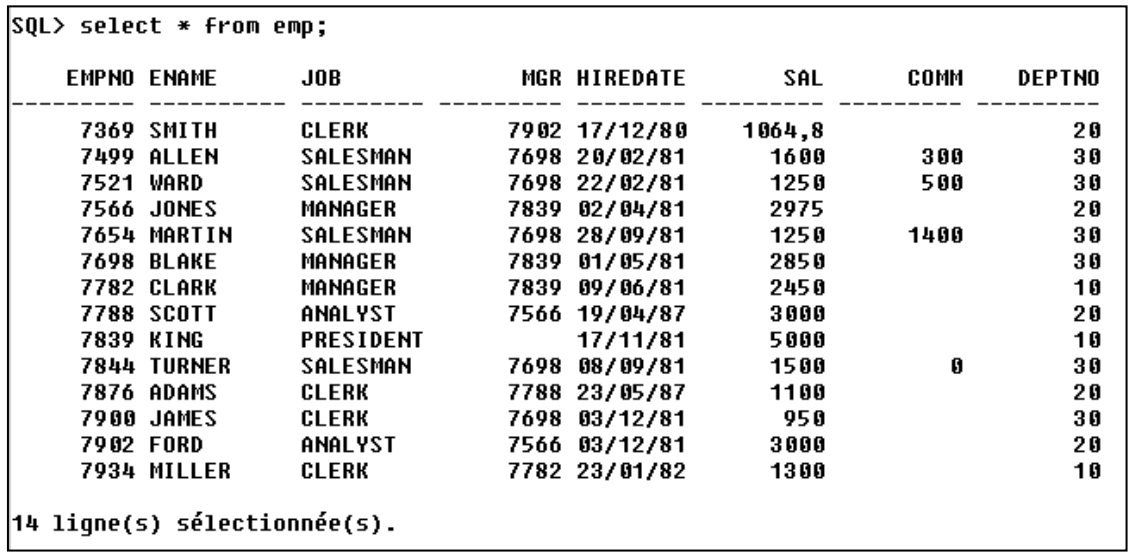

### Exercice 1 : « Exo1\_plsql.sql »

Ecrire le programme PL/SQL

- $\bullet$  L'utilisateur saisit un nom d'employé
- Si cet emplové n'a pas de travail défini, vous devez afficher le nom de l'emplové suivi de n'a pas de travail.
- Si cet employé est un vendeur (SALESMAN) vous devez lui attribuer 1000 francs de commission et afficher le nom de l'employé suivi de a 1000 frs de commission
- Si cet employé est dans la table mais n'est pas vendeur, vous devez lui affecter 0 de commission et afficher le nom de l'employé suivi de n'a pas de commission

Vérifier si les modifications ont bien été effectuées dans la table.

### Exercice 2 : « Exo2\_plsql.sql »

Ecrire un programme PL/SQL permettant d'afficher la factorielle de 9.

Rappel 9 ! =  $9 * 8 * 7 ... * 1$ 

### Exercice 3 : « Exo3\_plsql.sql »

Vous devez rechercher en premier lieu le salaire de l'employé 7902. (déclaration d'une constante)

Tant que le salaire < 4000, vous devez continuer à chercher le salaire du chef de l'employé et ainsi de suite : Select .... where empno = chef ;

Dans notre exemple cela s'arrêtera à King.

Vous devez ainsi afficher le nom et le salaire sur lequel le programme se termine.